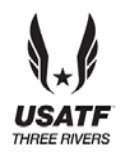

## **USATF THREE RIVERS ASSOCIATION YOUTH DEVELOPMENTAL MEET #6**

**Date 6/16/2018 Host Greensburg YMCA Location Hempfield Area HS Director Joyce Norris** 

**Field Start** 9:00 AM **Phone** 724-850-8890

Greensburg, PA 15601 **Email** [norrisfamily5@yahoo.com](mailto:norrisfamily5@yahoo.com) 

**Track Start** 9:00 AM **Website** www.usatf-threerivers.org **Packet Pick-up** 8:00-8:30 **Coaches Meeting:** 8:30 at finish line

**USATF Membership Required**

**Online Registration Only at - <https://www.athletic.net/TrackAndField/meet/344030/register> Athlete Registration will be locked on 6/15/2018 at 12:00 NOON (local time)**

**Entry Fee Youth Athletes:** \$8.00 per athlete; Checks payable to: Greensburg YMCA

**Check/Cash/Money Order –NO PERSONAL CHECKS**

#### **Age Divisions:**

8 & Under (2010 & Later); 9-10 (2008-2009); 11-12 (2006-2007) – *3 Events Including Relay* 13-14 (2004-2005); 15-16 (2002-2003), 17-18 (2000-2001) – *4 Events Including Relay*

Awards: Individual medals: 1<sup>st</sup> – 3<sup>rd</sup> place; Ribbons: 4<sup>th</sup> – 6<sup>th</sup> place, Relays: Medals 1<sup>st</sup> –3<sup>rd</sup> place

**Order of Events:** 1500M/3000M Racewalk, 3000M run, 80/100/110 Hurdles, 100M Dash Trials, 50M PeeWee Race, 4x100 Relay; 1500M Run, 100M Dash Finals, 400M, 200M/400M Hurdles, 800M Run 200M Dash

#### **Field Events as called:**

Long Jump, High Jump, Triple Jump, Pole Vault (youngest to oldest) – **all events** run simultaneously Shot Put, Discus, Aero / Turbo Javelin, Javelin (oldest to youngest) – **all events** run simultaneously

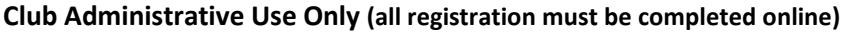

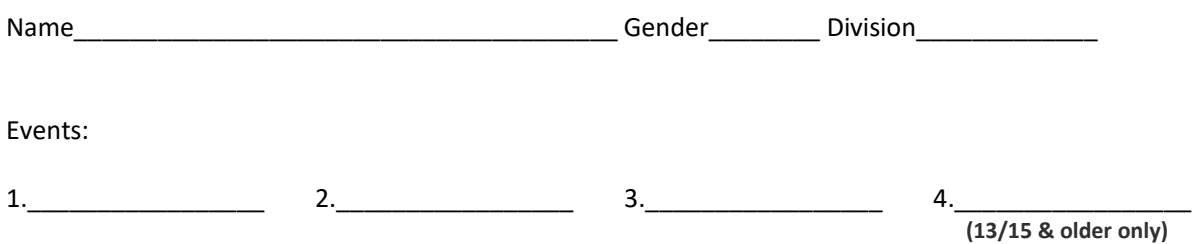

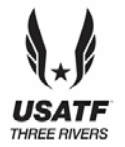

# **USATF THREE RIVERS ASSOCIATION YOUTH DEVELOPMENTAL MEET #6**

## **Athletic.net is a resource for Track & Field and Cross Country coaches Offering free statistic tracking, easy meet registrations Free meet managers, and free tools to simplify common coaching tasks**

### *Follow the 4 steps below to get started:*

#### **1. [Sign up for a free coach account](http://www.athletic.net/account/login/signup) (if you do not have one)**

- Go to: [www.athletic.net](http://www.athletic.net/)
- Click on  $\underline{Log In'}$  in the upper right-hand corner, and then click 'Sign Up' on the bottom of that screen.
- Complete the signup wizard
- After receiving the confirmation email, go on to  $#2$

## **2. Add meets to your season calendar**

- [Log In](http://www.athletic.net/account/login/) to Athletic.net
- Navigate to your team home by clicking your name in the upper right hand corner to open the side menu, and then the home icon next to the appropriate team.
- Click "Add a Meet" in your calendar box
- In the search bar, enter USATF Three Rivers Association Developmental Meet #6
- Click on the meet to expand it, and click the button to add it to your calendar
- Repeat this process for the rest of your season calendar.
- *If a meet is currently not listed, click Create New Event, and add the meet.*
- Verify that your calendar is correct. Click on a Meet, then the pencil icon to make corrections to a meet, or use the trash can icon to delete a meet.

#### **3. Enter team roster**

- Open the side menu by clicking on your name.
- Click on your team and then click "Edit Athletes" from the list of links for your team.
- Add athletes to the roster manually, or upload your roster using the "Upload Athlete Roster" option

#### **4. Register athletes for the USATF Three Rivers Association Developmental Meet #6**

- Locate USATF Three Rivers Association Developmental Meet #6 on your team's main Track & Field page and click on the meet name.
- Click "Register Athletes"
- Click on an event name, or athlete name to begin registering
- Choose the correct division to enter athlete in
- Entries will be saved automatically. For meets that collect entry fees online, be sure to enter payment information if you want your entries to be accepted.
- Use the "Add an Athlete" buttons to add athletes to your roster if needed.

### **You can freely use this meet registration feature of Athletic.net for all your meets. The host team can download them from the website for free.**

#### **Tips**

• Large teams often have each of their coaches sign in to register the athletes they are responsible for.